*Oficina de Asistencia Económica*

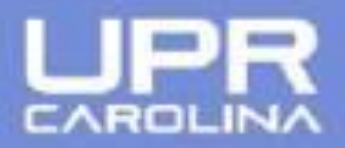

## ¿COMO SOLICITAR LA FAFSA?

- 1. CREAR CUENTA FSA ID: [https://fsaid.ed.gov](https://fsaid.ed.gov/)
- 2. ACCEDER<https://studentaid.ed.gov/sa/es/fafsa> PARA COMPLETAR Y SOMETER LA SOLICITUD
- 3. CODIGO FEDERAL UPR CAROLINA: **030160**
- 4. DUDAS O PREGUNTAS AL COMPLETAR TU SOLICITUD COMUNICATE AL **1-800-433-3243**
- 5. ACCEDE AL PORTAL [https://portal.upr.edu](https://portal.upr.edu/) UTILIZANDO TU CORREO ELECTRONICO INSTITUCIONAL PARA OBTENER INFORMACION SOBRE TU CITA CON EL OFICIAL DE ASISTENCIA ECONOMICA Y ENTREGA DE DOCUMENTOS.

Sometido a la Comisión Estatal de Elecciones: CEE-SA-2020-3569